**How to get access to the platform "Russian as a foreign language" (IPR Media)**

**In order to get access to the platform of IPR Media get to the website:<https://ros-edu.ru/>**

**When you reach the website, push the button "Личный кабинет" ("Personal Account")**

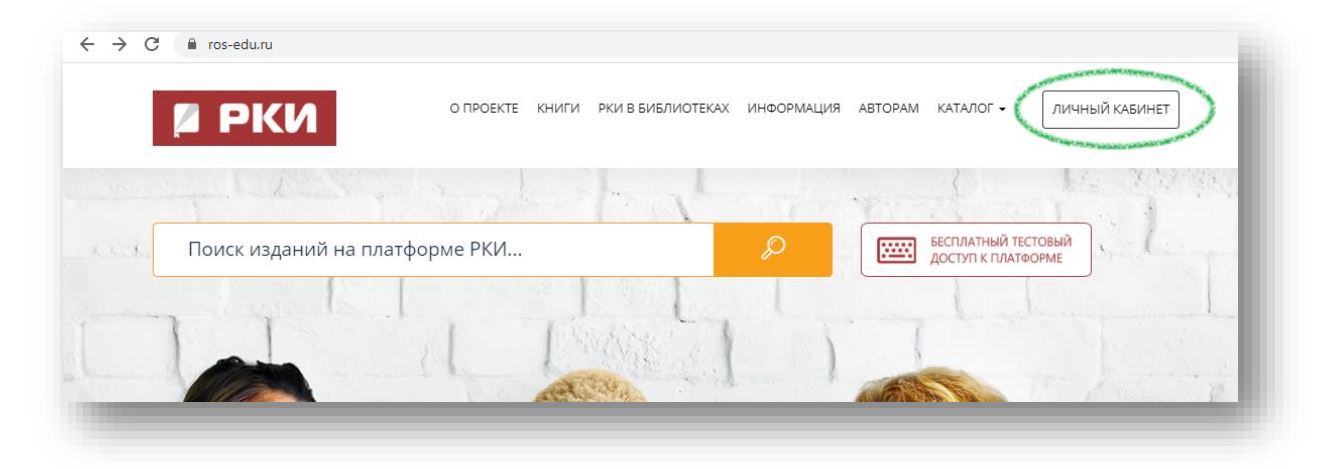

**NOW THERE ARE THREE WAYS FOR YOU TO LOG IN:**

**1. Using your personal login and password (read the part colored blue); 2. Using your university's login and password (read the part colored yellow); 3. Using an invitation code (read the part colored green).**

### **LOG IN USING YOUR PERSONAL LOGIN AND PASSWORD**

**If you have received an e-mail with your login and password or you got it from your teacher, fill them in and push the button "Авторизоваться" (Log in).**

- $\checkmark$  E-mail адрес или логин (e-mail or login)
- $\checkmark$  Пароль (password)

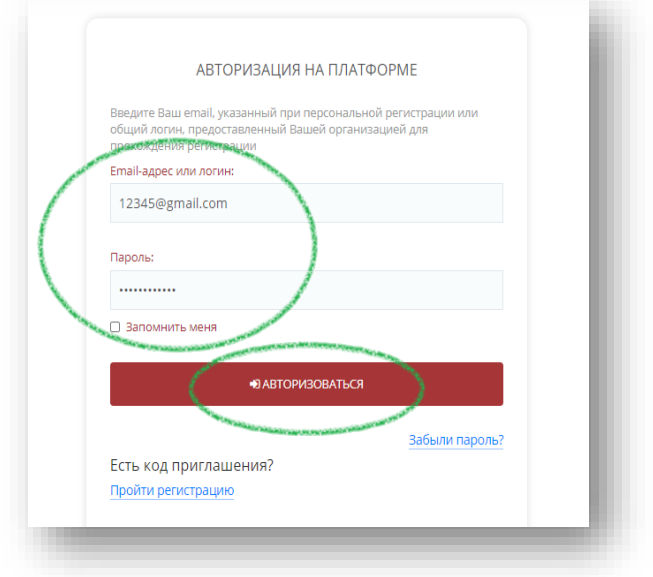

**How to get access to the platform "Russian as a foreign language" (IPR Media)**

# **LOG IN USIN YOUR UNIVERSITY'S LOGIN AND PASSWORD**

**Type a login and a password of your university.** 

**Push "Авторизоваться" (Sign up).**

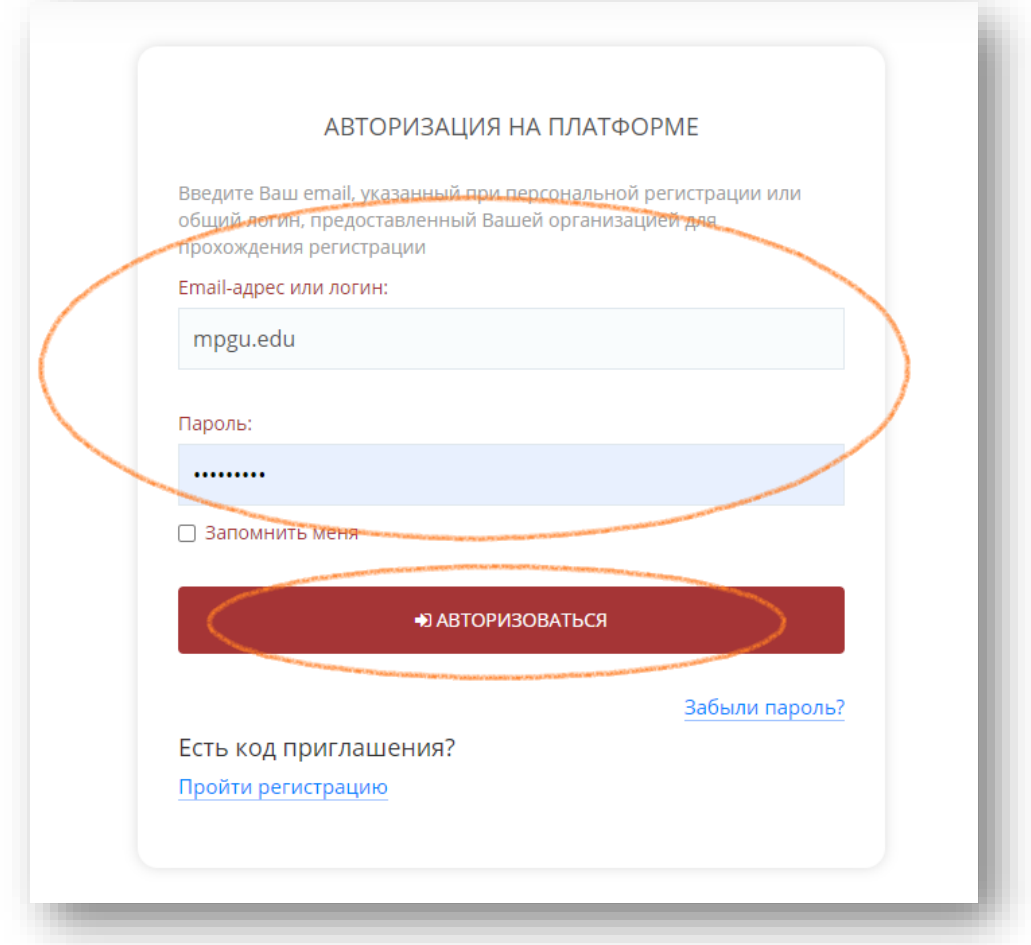

### **Choose a type of user «Обучающийся» (Student).**

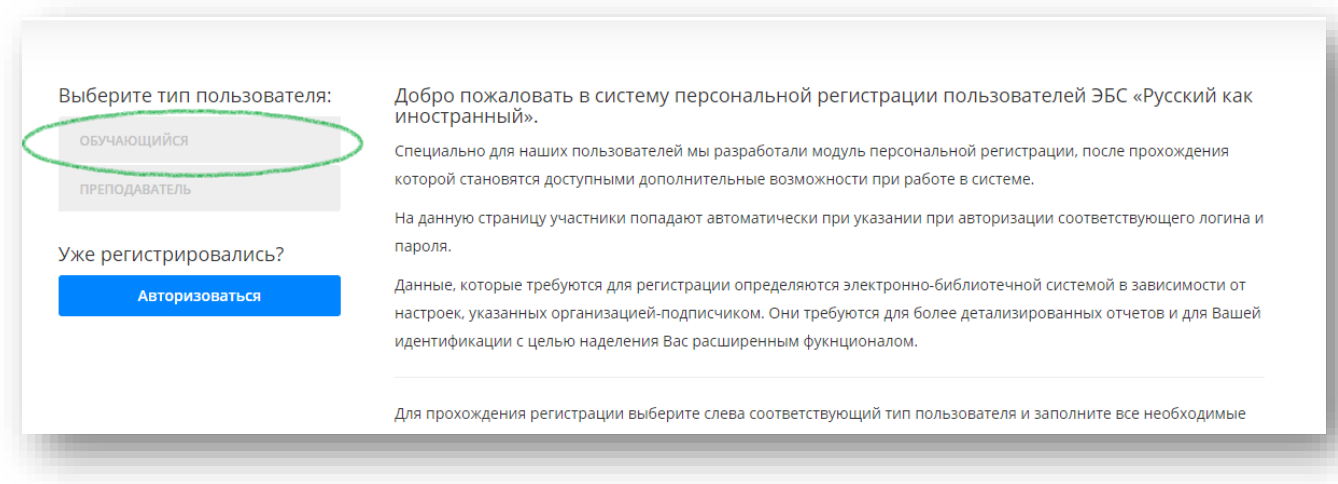

#### **How to get access to the platform "Russian as a foreign language" (IPR Media)**

# **Fill in your personal data.**

### **Under the screenshot you will find the translation of the options.**

# **When you finish push the button "Зарегистрировать" (Sign up).**

Заполните данные

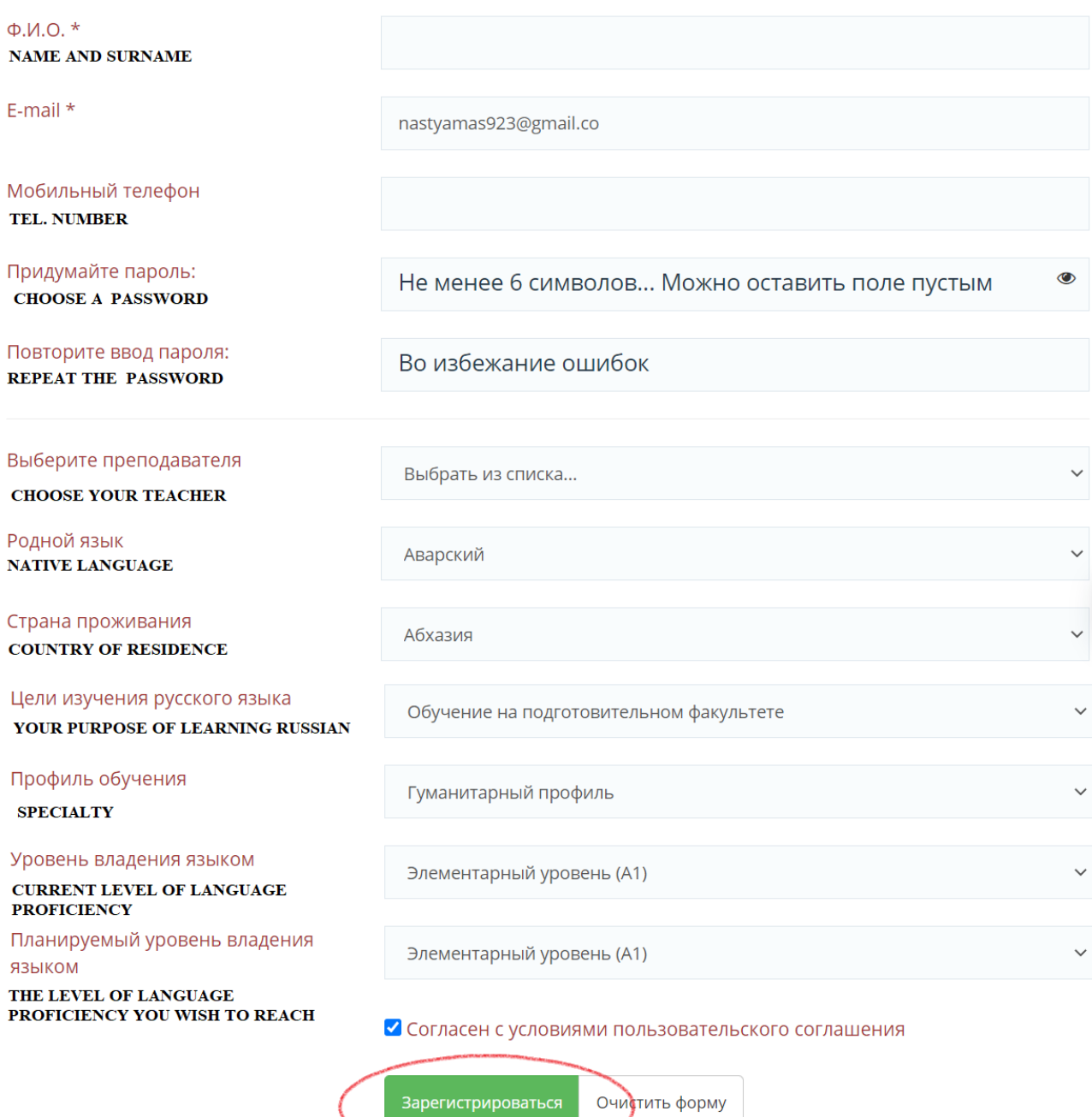

#### **Here is the translation of all the options:**

#### **Your purpose of studying Russian:**

- 1. Studying at the preparatory faculty for foreign students
- 2. Studying in bachelor's degree programs
- 3. Studying in master's or postgraduate degree programs

# **How to get access to the platform "Russian as a foreign language" (IPR Media)**

4. Additional professional education

# **Specialty:**

- 1. Humanities
- 2. Natural science
- 3. Engineering and technical science
- 4. Medicine and Biology
- 5. Economics

# **Current level of language proficiency:**

- 1. Beginner (A1)
- 2. Elementary (A2)
- 3. Intermediate (B1)
- 4. Upper intermediate (В2)
- 5. Advanced (C1)
- 6. Proficiency (C2)

# **The level of language proficiency you wish to reach:**

- 1. Beginner (A1)
- 2. Elementary (A2)
- 3. Intermediate (B1)
- 4. Upper intermediate (В2)
- 5. Advanced (C1)
- 6. Proficiency (C2)

# **Congratulations!**

**Check your mail – you must have received the letter with your login and password.**

**To start using a platform push the button "Перейти к авторизации" (Sign up).**

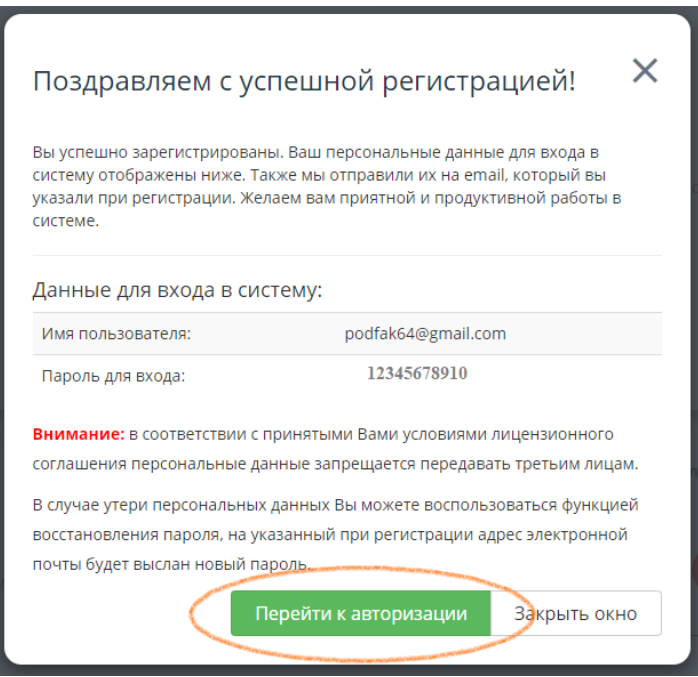

# **How to get access to the platform "Russian as a foreign language" (IPR Media)**

# **LOG IN USING AN INVITATION CODE**

If you haven't got either your personal or university's login but you have received the invitation code, push the button "Пройти регистрацию" (Sign up).

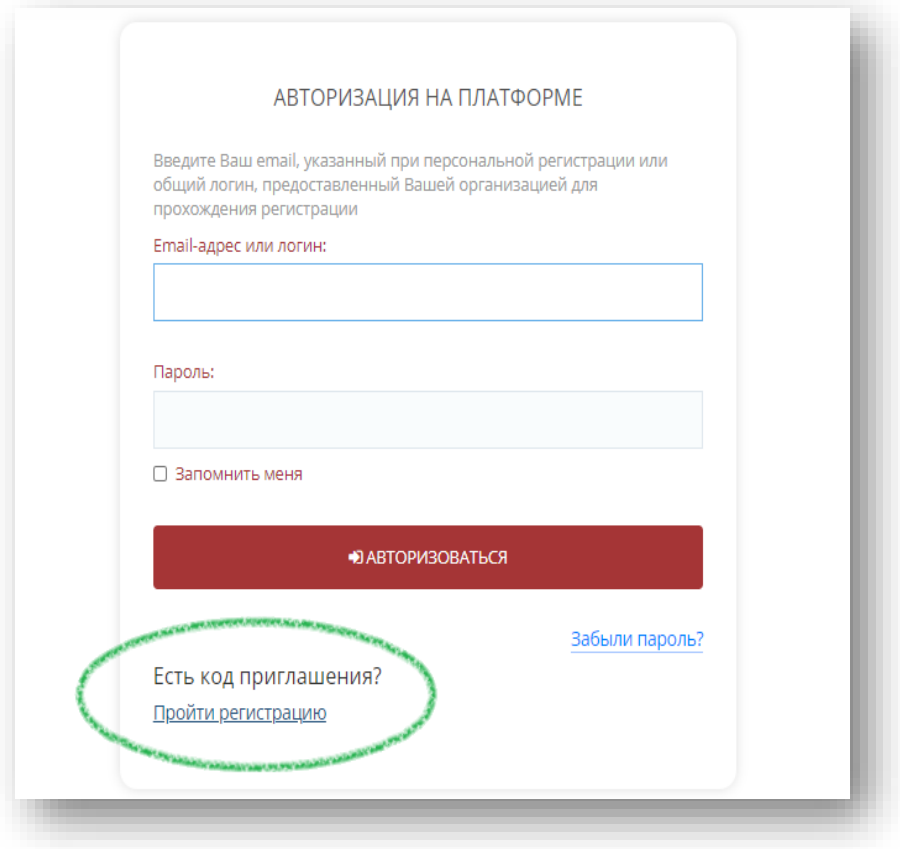

Now fill in the code you received and push "Продолжить" (continue)

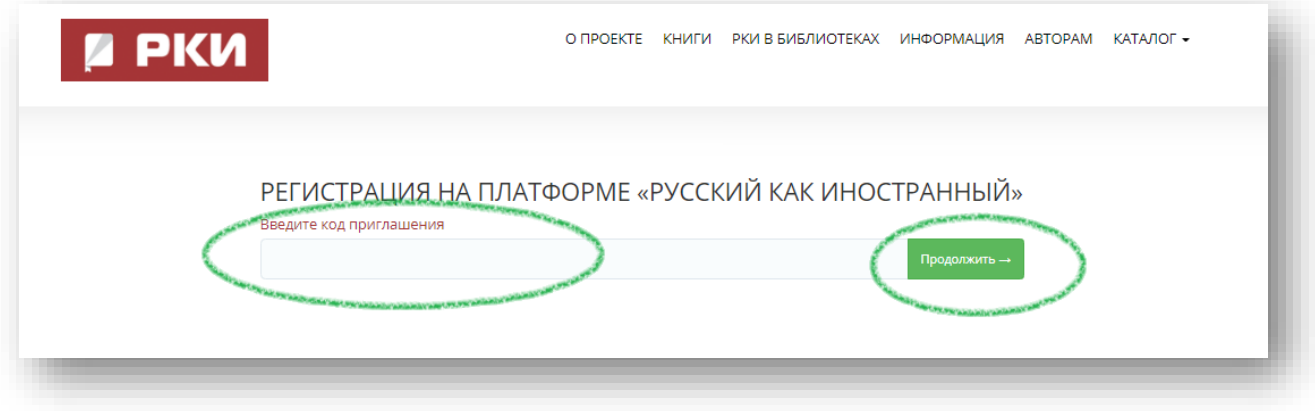

### **How to get access to the platform "Russian as a foreign language" (IPR Media)**

# **CONGRATULATIONS! You have logged in!**

### **Now you have reached your personal page.**

Here you can find all the information and resources used in the course. In order to browse the materials of the lessons just choose "Мои ученые планы" (My learning programs).

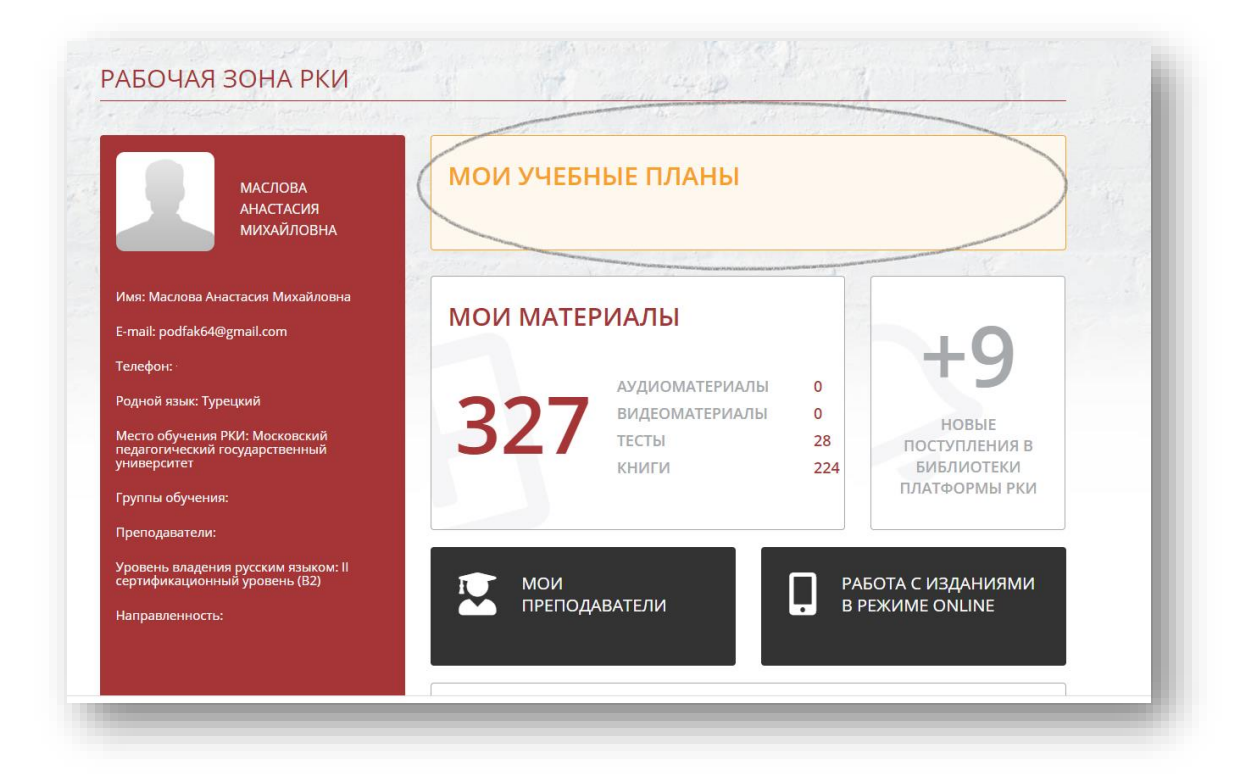

**We wish you a wonderful experience!**